## **INSTRUKCJA WYPEŁNIANIA WNIOSKU**

## **Uwaga! Prosimy o nie korzystanie z przeglądarki Firefox.**

**W przeglądarce Firefox końcowy wniosek wygeneruje się pusty.**

- **1.** Udajemy się na stronę **rekrutacja.wabrzezno.com** i klikamy w obrazek z napisem **Przedszkole.**
- **2.** Z górnego menu wybieramy opcję **Wypełnij wniosek**.

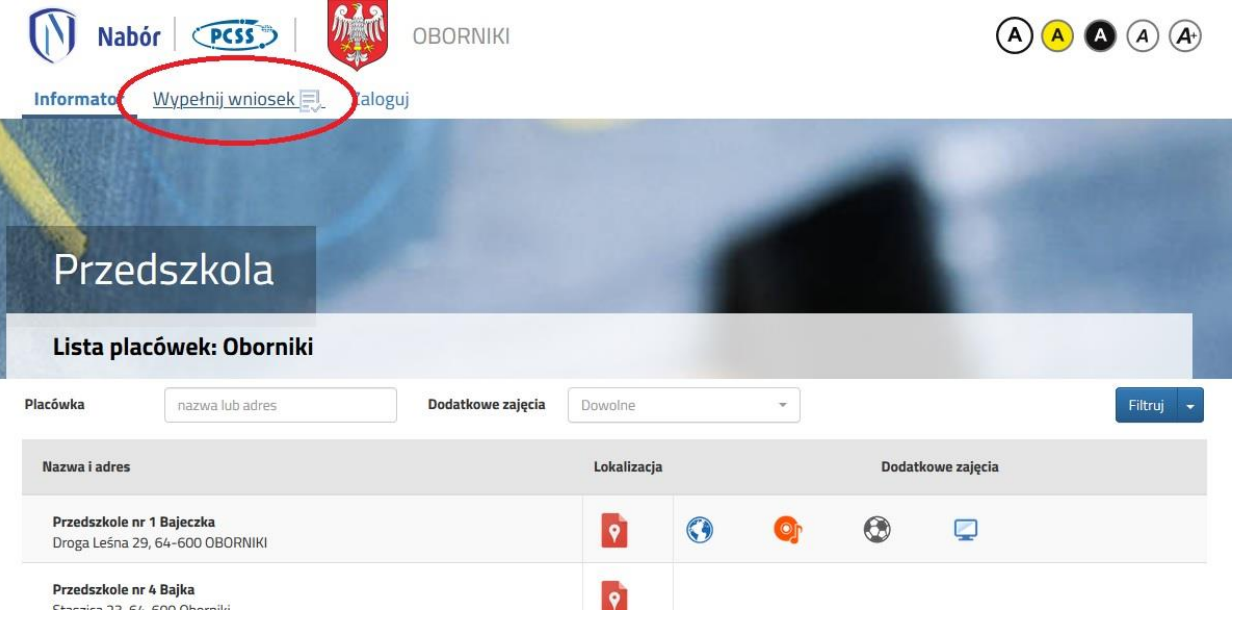

**3.** Na następnej stronie przy pierwszym wypełnianiu wniosku wybieramy opcję **Wypełnij wniosek.**  Jeśli składaliśmy już wniosek w roku ubiegłym i pamiętamy swój login oraz hasło, wtedy wybieramy **Zaloguj się.**

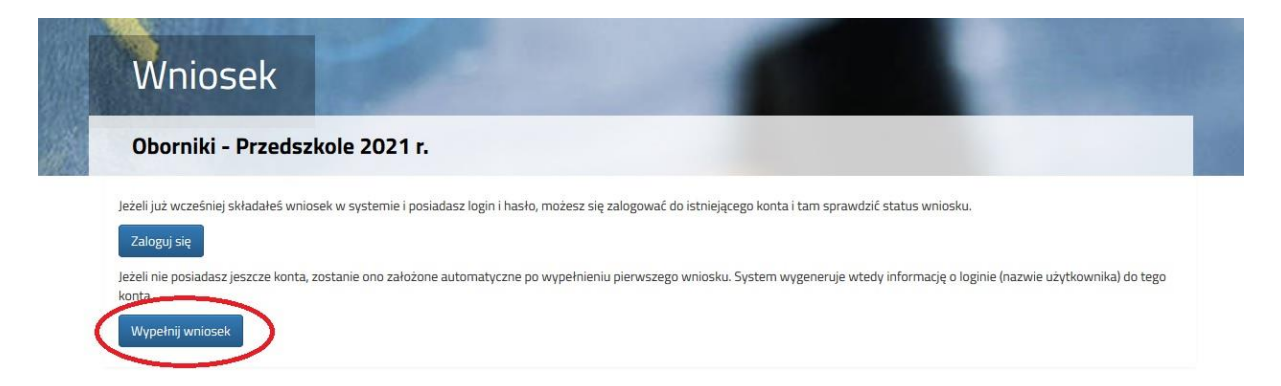

**4.** Następnie wypełniamy formularz na zakładkach **Dane dziecka**, **Wybrane przedszkola**, **Kryteria ustawowe** oraz **Kryteria Rady Miasta**.

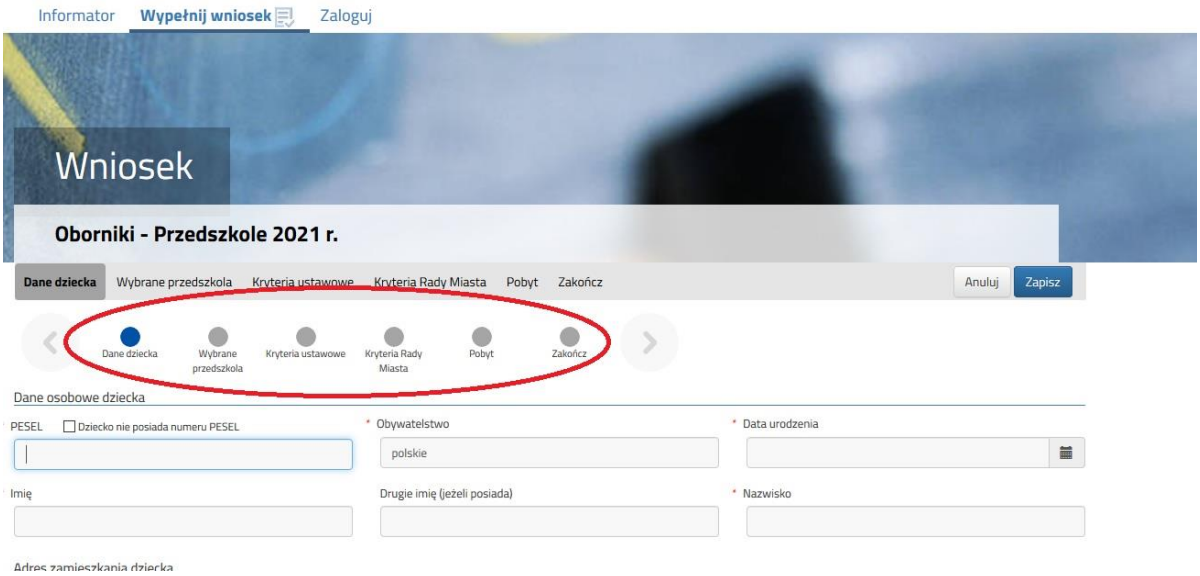

**5.** W zakładce "Preferencje" możemy wybrać maksymalnie 3 przedszkola**. Ich kolejność ma znaczenie podczas rekrutacji** – na pierwszym miejscu wskazujemy placówkę, na której najbardziej nam zależy. Wyboru dokonujemy klikając na zielone ikonki obok nazwy przedszkola – po kliknięciu zmienia ona kolor na szary. Wybrane przedszkole pokazuje się nad listą. Chcąc zmienić kolejność korzystamy z niebieskich strzałek, a chcąc usunąć wybrane placówki klikamy na czerwony krzyżyk.

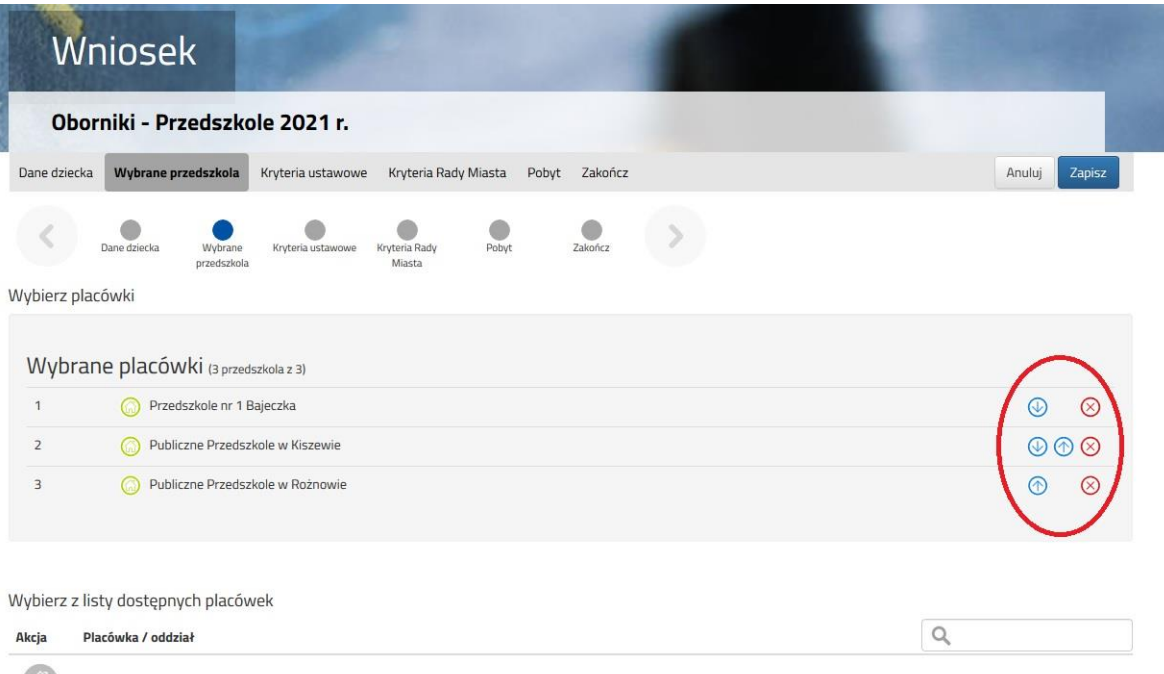

 $\binom{1}{1}$ 

Przedszkole nr 1 Bajeczka

**6.** W zakładce **Zakończ** klikamy na przycisk **Zapisz.**

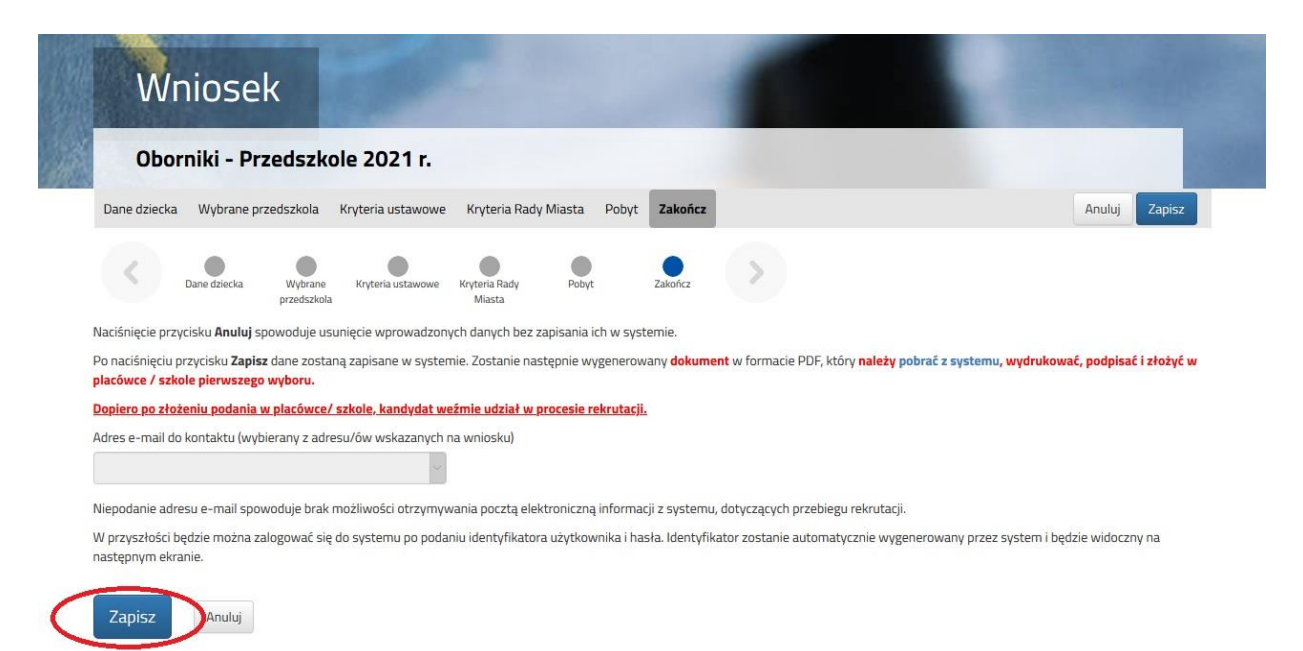

**7.** Pobieramy wniosek poprzez kliknięcie na odnośnik **Pobierz podanie. Dokument należy wydrukować, podpisać i złożyć w placówce 1 preferencji.**

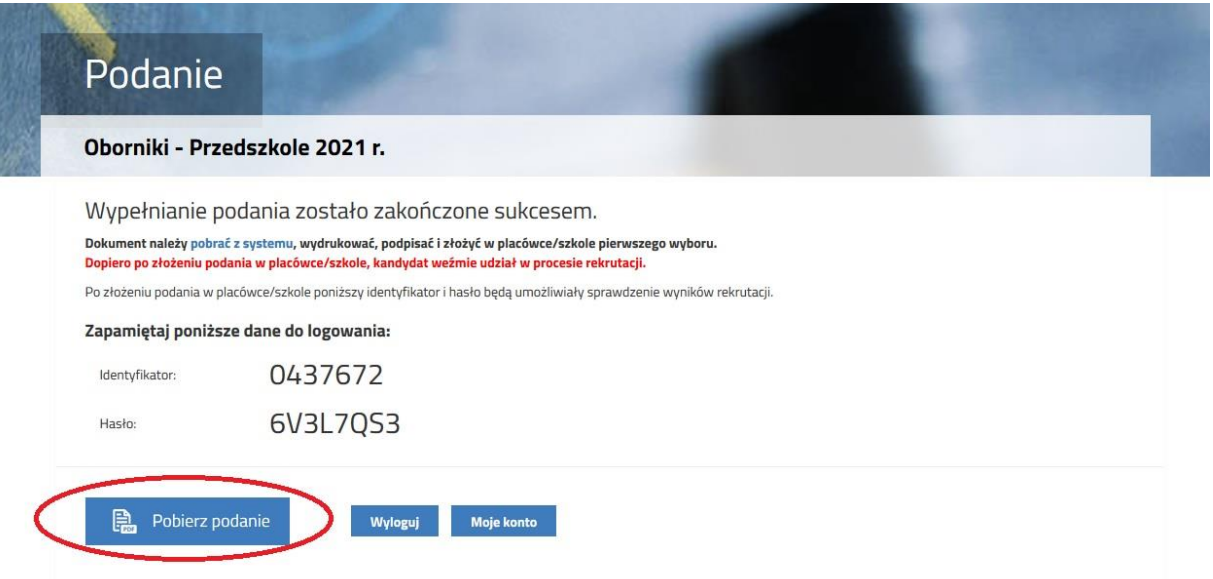

Identyfikator i hasło najlepiej sobie zapisać – przydadzą się w przyszłości do ponownego zalogowania. W późniejszym czasie chcąc sprawdzić status swojego wniosku, na pierwszej stronie systemu zamiast **Wypełnij wniosek** wybieramy **Zaloguj**.

**8.** Po wypełnieniu wniosku automatycznie zostanie utworzone konto w systemie NABÓR. Można w nim sprawdzać status złożonych wniosków w kolejnych etapach rekrutacji. Można także dodać wnioski kolejnych dzieci.

Wybierając przy wniosku przycisk "Wybierz akcję" można wprowadzić zmiany we wniosku (do momentu, gdy nie zostanie zaniesiony do przedszkola pierwszego wyboru i zatwierdzony przez nie).

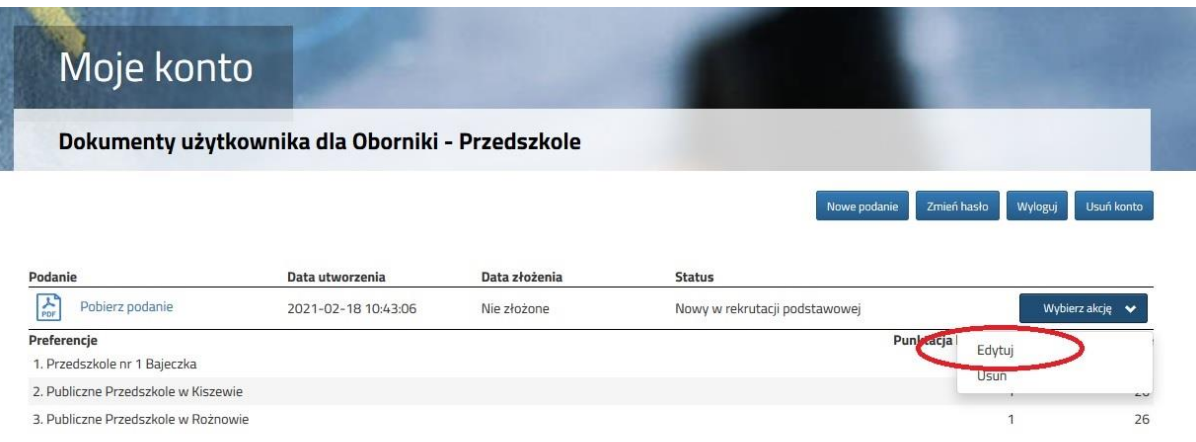